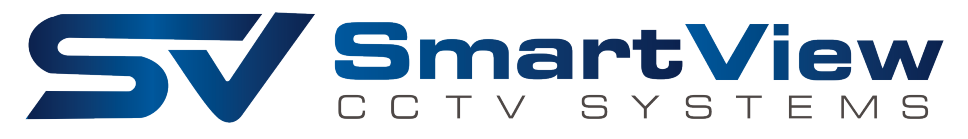

# **วิธีการใช้งาน Playback**

1. เข้าไปที) Time Search 608.0MB/1.8TB 7/4/2015 PM 04:21:53 2015/07/04 16:21:47 **Time Search FE PATE**  $\bullet$  $\mathbf{G}$ Ō ⊞ H CH<sub>08</sub> E

2. จะมีหน้าจอขึ้นมา ให้เลือก วันที่ที่ต้องการจะดูภาพย้อนหลัง แล้วเลือกเวลาที่ต้องการดูแล้วกดเครื่องหมาย ี) **The Community of the Community of the Community of the Community** ี) ื) Play

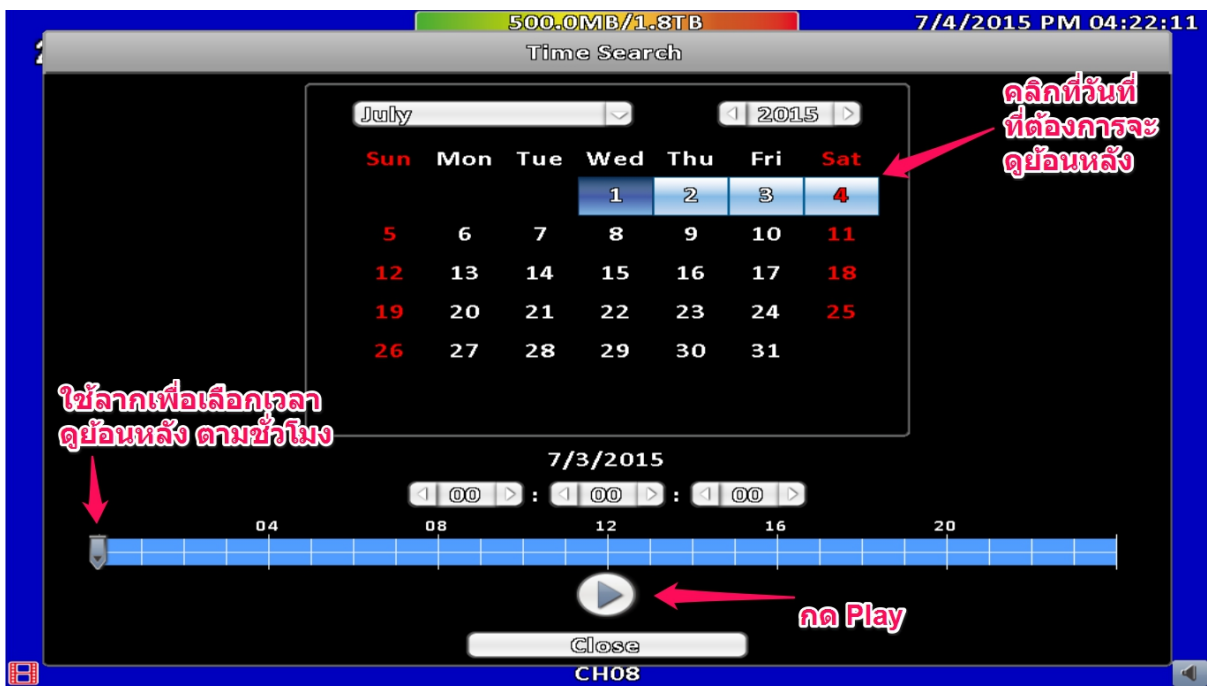

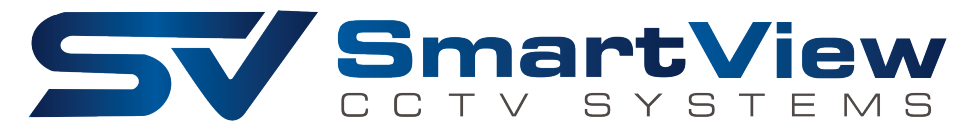

# **วิธีการใช้งาน Log Search**

1. Log Search คือการดูกล้องวงจรปิดย้อนหลังตามเหตุการณ์ที่เกิดขึ้น ี)

ให้เข้าทาง System Logs

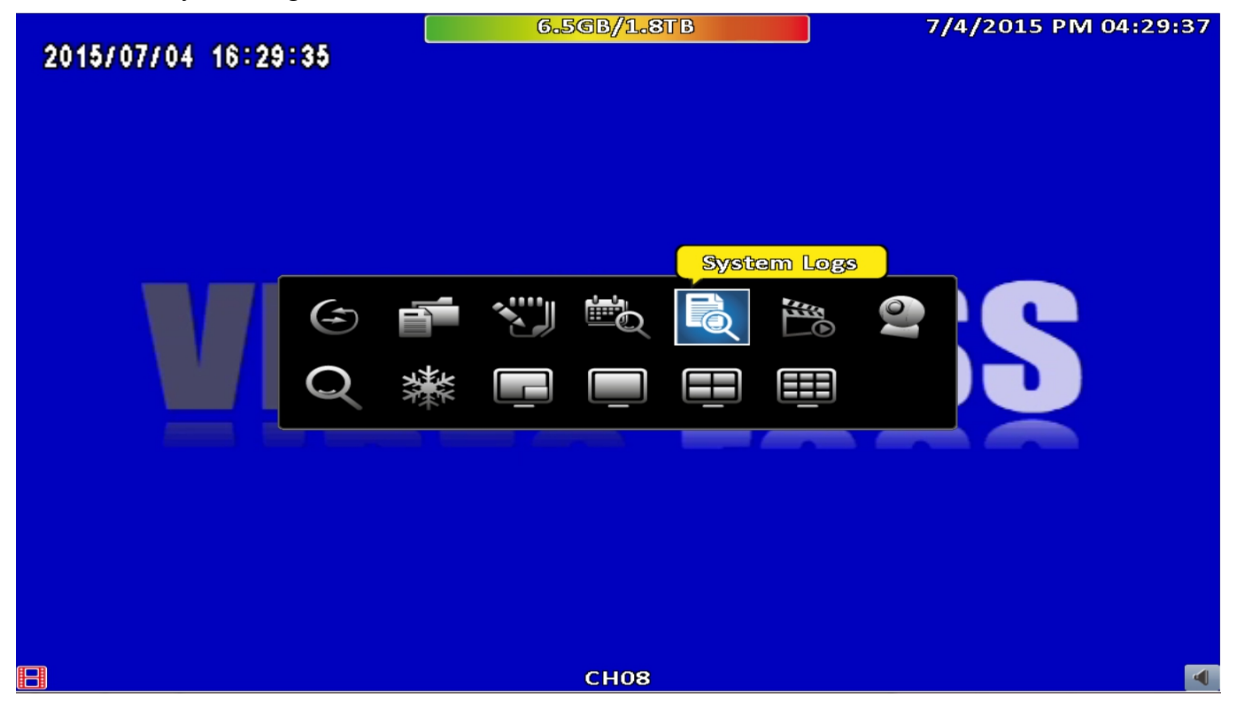

#### 2. ในกรณีที่ต้องการดูเหตุการณ์ที่เฉพาะเจาะจง เช่น Video Motion, Video Loss ให้เข้าไปที่ Criteria… ี) ี)

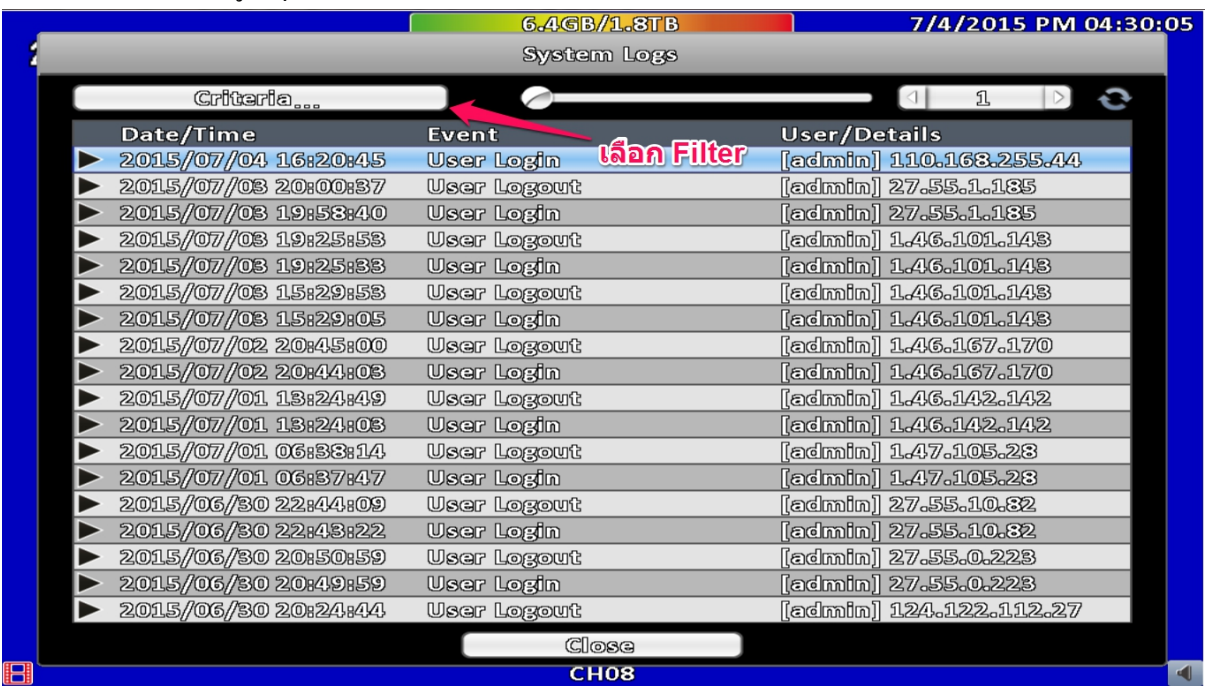

# SmartView

#### 3. เลือก Criteria หรือ Filter ที่เราต้องการจะเล่นย้อนหลัง เพื่อง่ายต่อการค้นหา แล้วกด OK ี) ื)

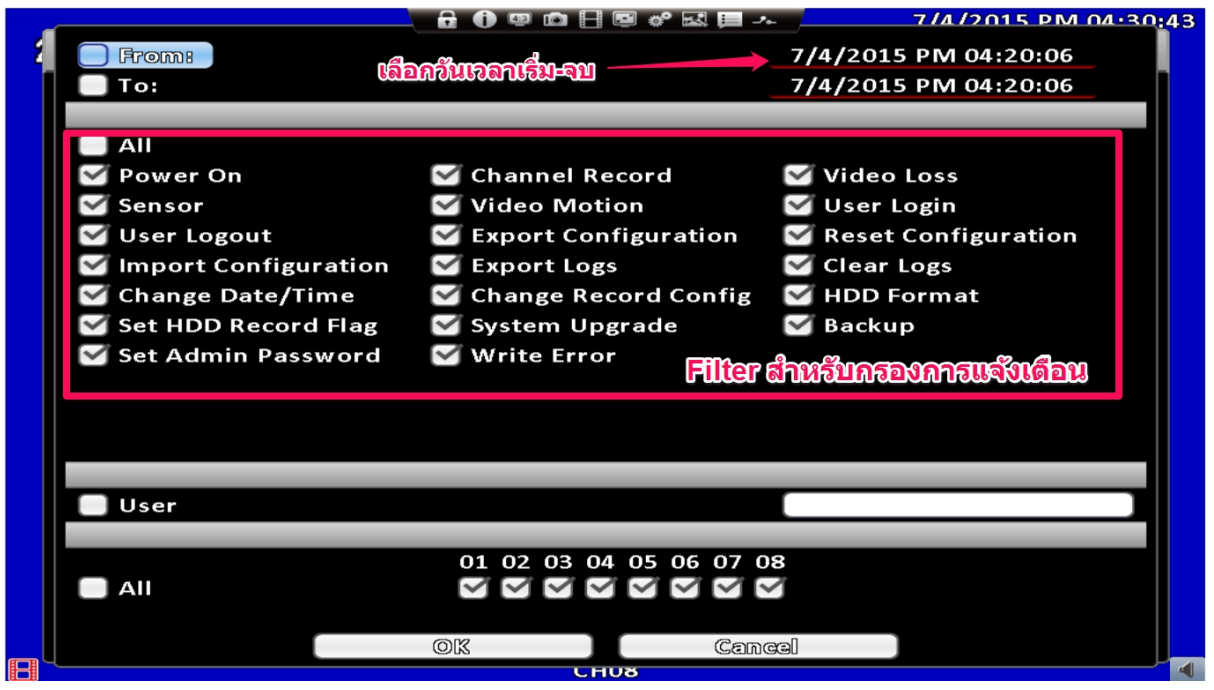

#### 4. กดคลิกที่แถบต่างๆ เพื่อเล่นย้อนหลังเหตุการณ์นั้นๆ ี) ื)

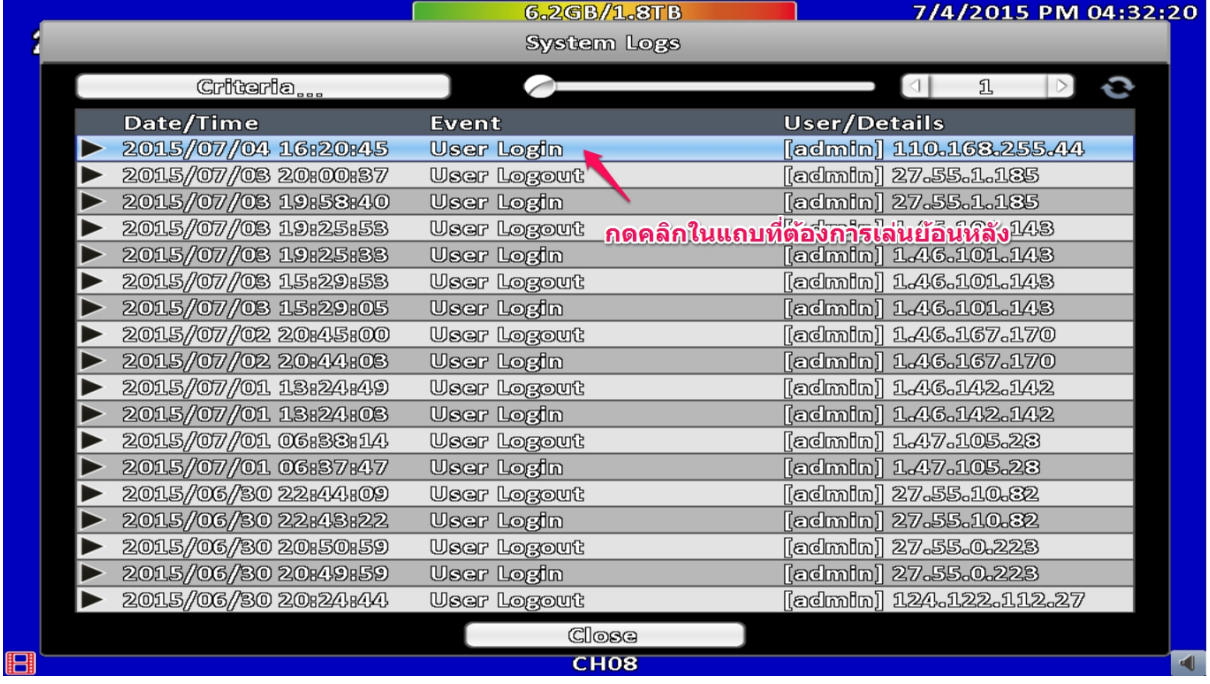

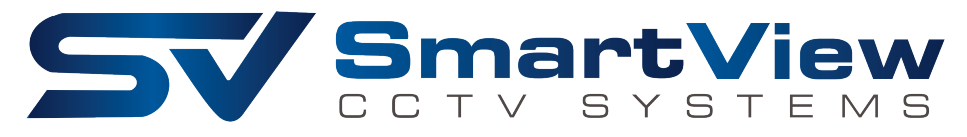

# **วิธีการ Backup ไฟล์**

### 1. เข้าไปที่ Backup 6.2GB/1.8TB 7/4/2015 PM 04:32:57 2015/07/04 16:32:55 Backup  $\ddot{\mathbf{x}}$ **FO** SEPTER CO.  $\bullet$ ⊂ 6 ⊞ H **CH08**  $\blacksquare$ F

2. เลือกวันเวลาที่จะทำการ Backup และเลือกกล้องที่ต้องการจะ Backup แล้วคลิก Calculate

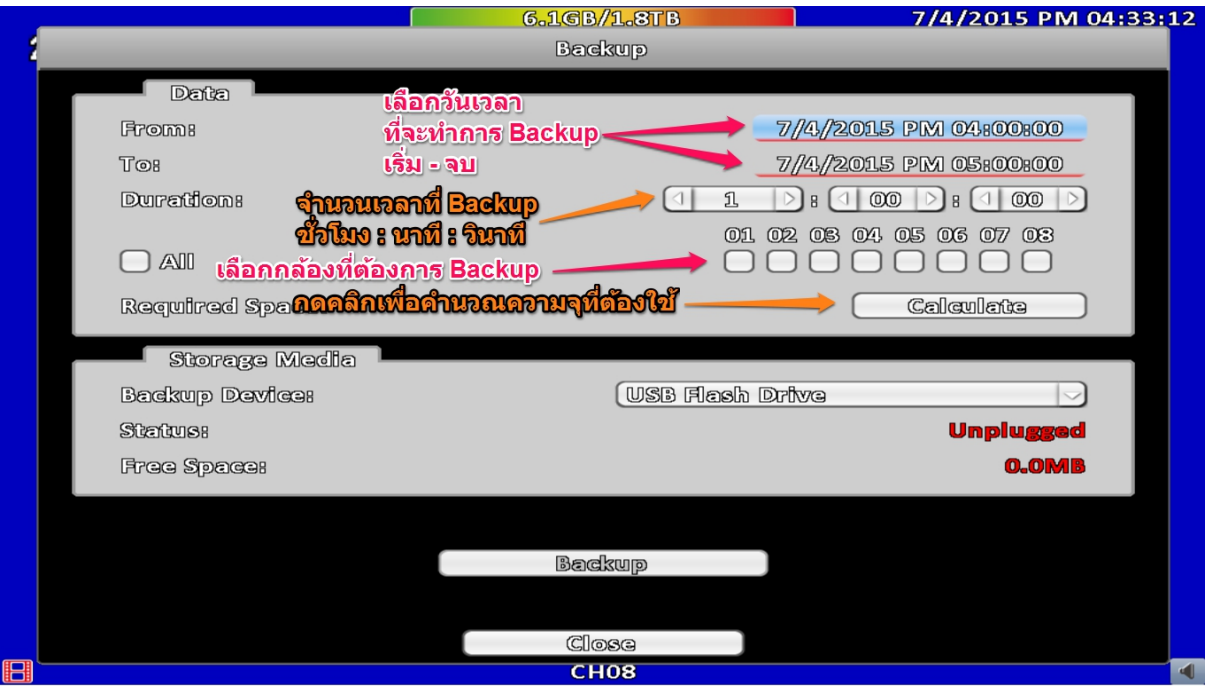

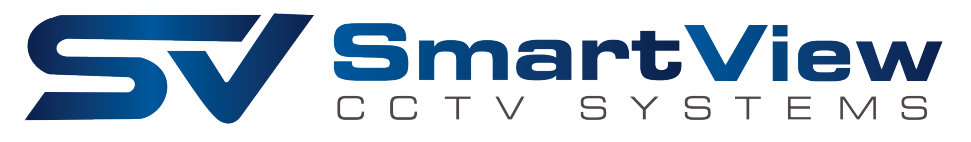

# 3. เลือก Device ที่ต้องการจะ Backup เมื่อเลือกแล้วให้กด Backup

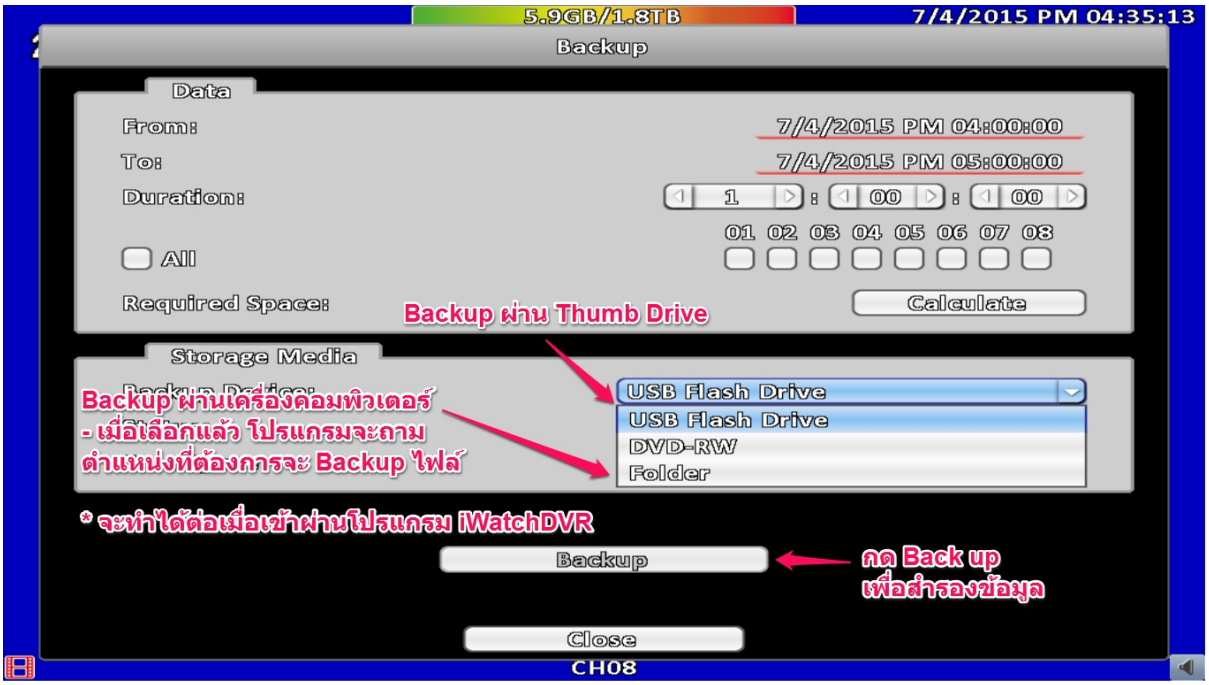

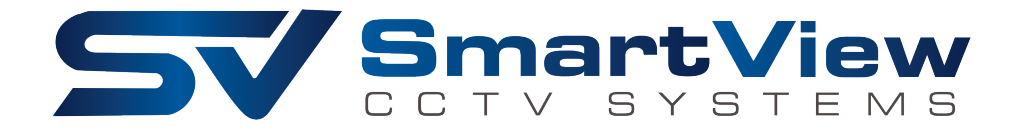

# **วิธีเปลี3ยนภาษาในการใช้งาน**

### 1. เข้าไปที่ Configure

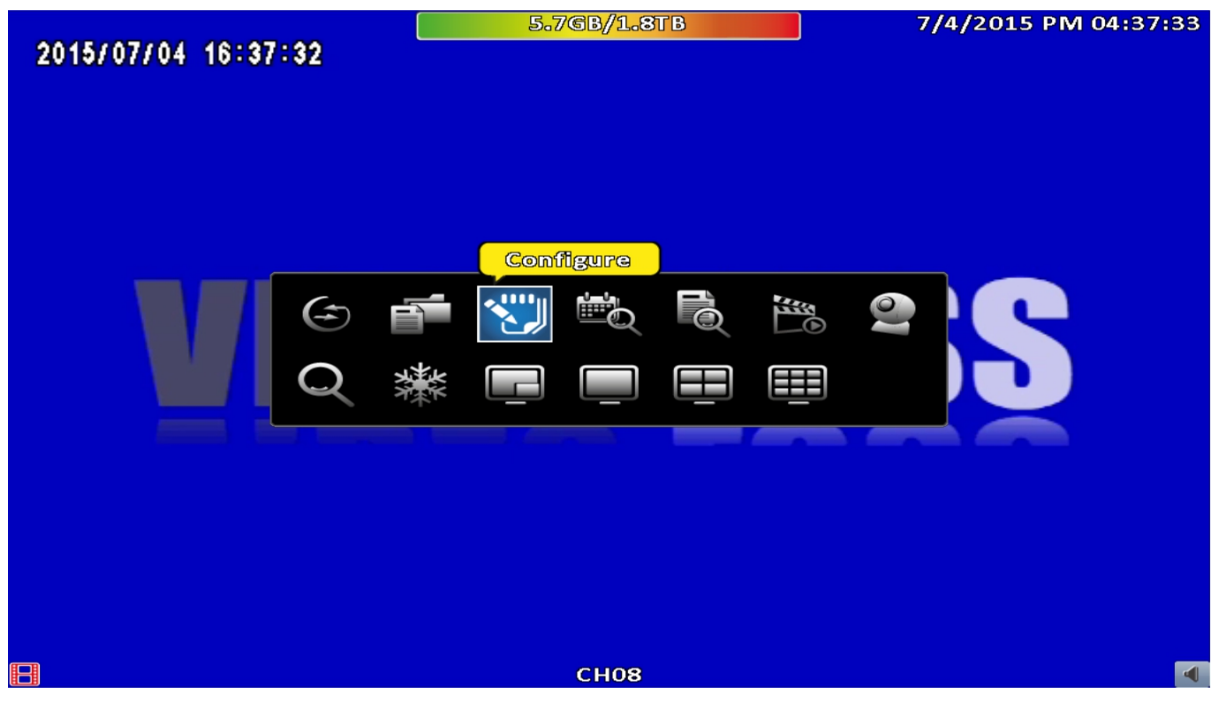

# 2. เมื)อเข้ามาแล้วให้เข้าไปที)รูปฟันเฟื อง (System Setup)

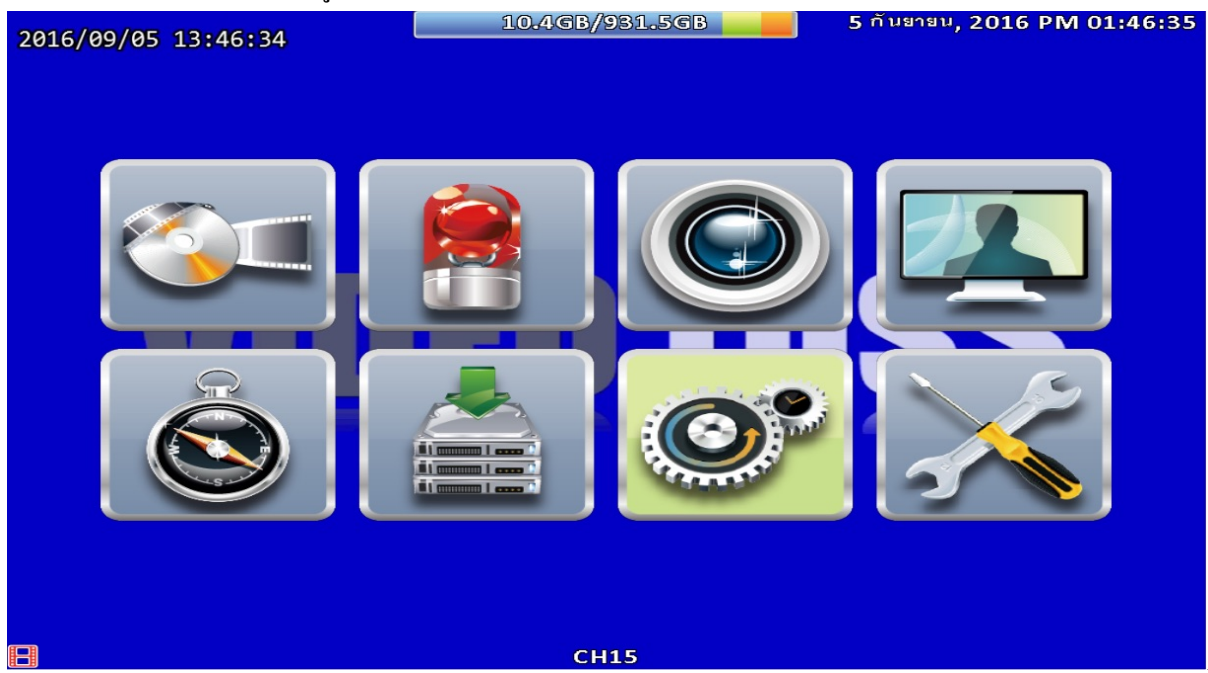

# SmartView

## 3. กดคลิกที่หัวข้อ Language เพื่อเปลี่ยนภาษาแล้วกด OK

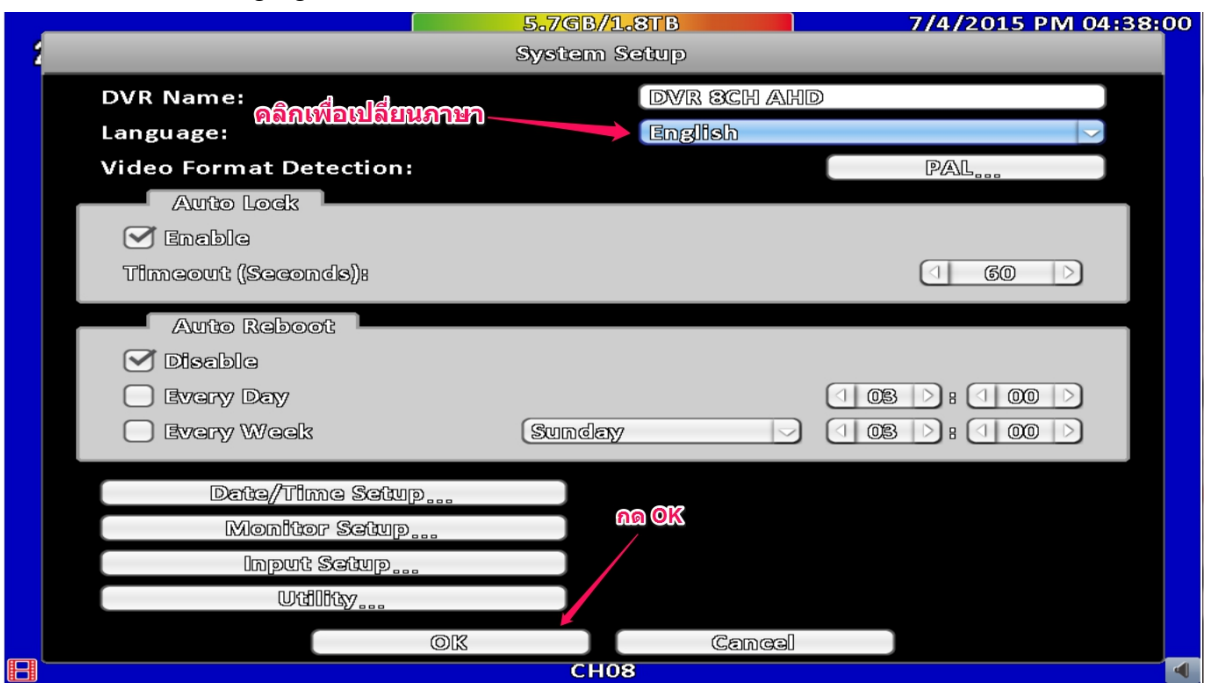

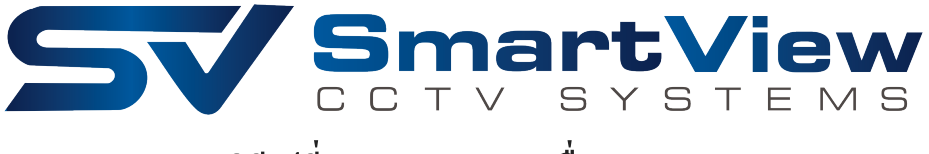

# **วิธีเปลี3ยน Password เครื3อง DVR**

1. เข้าไปที่ Configure

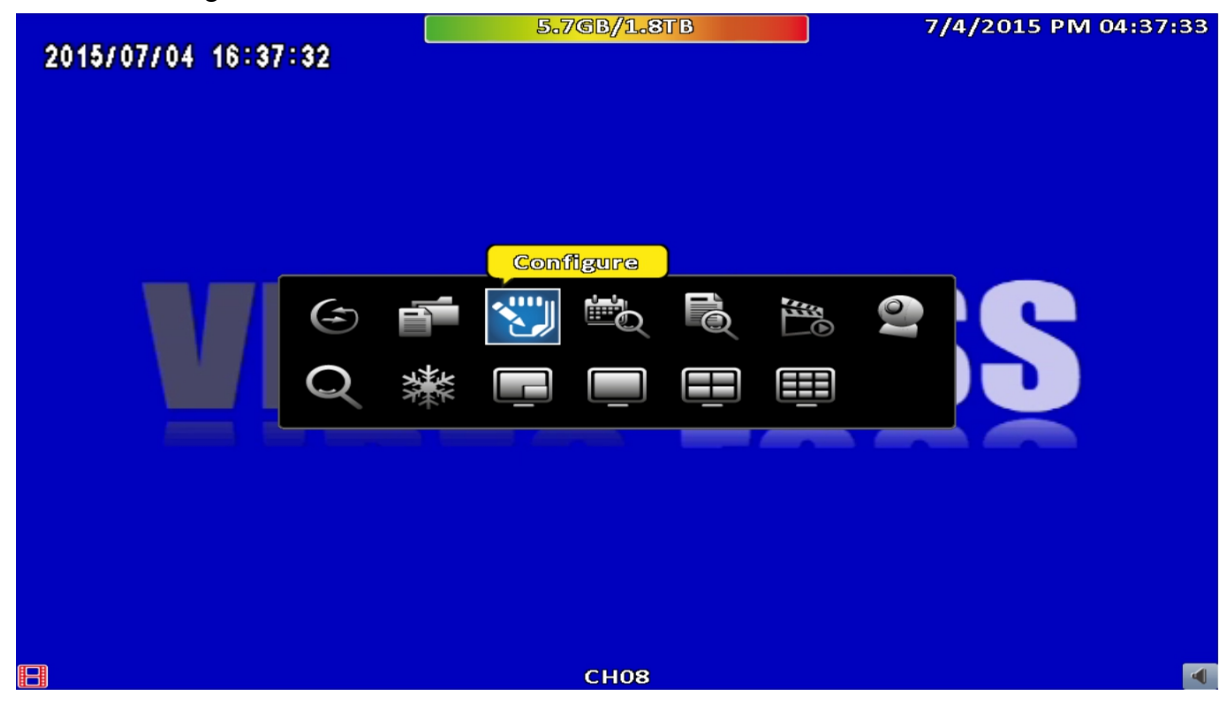

## 2. เมื่อเข้ามาแล้ว ให้เข้าไปที่ Account Setup

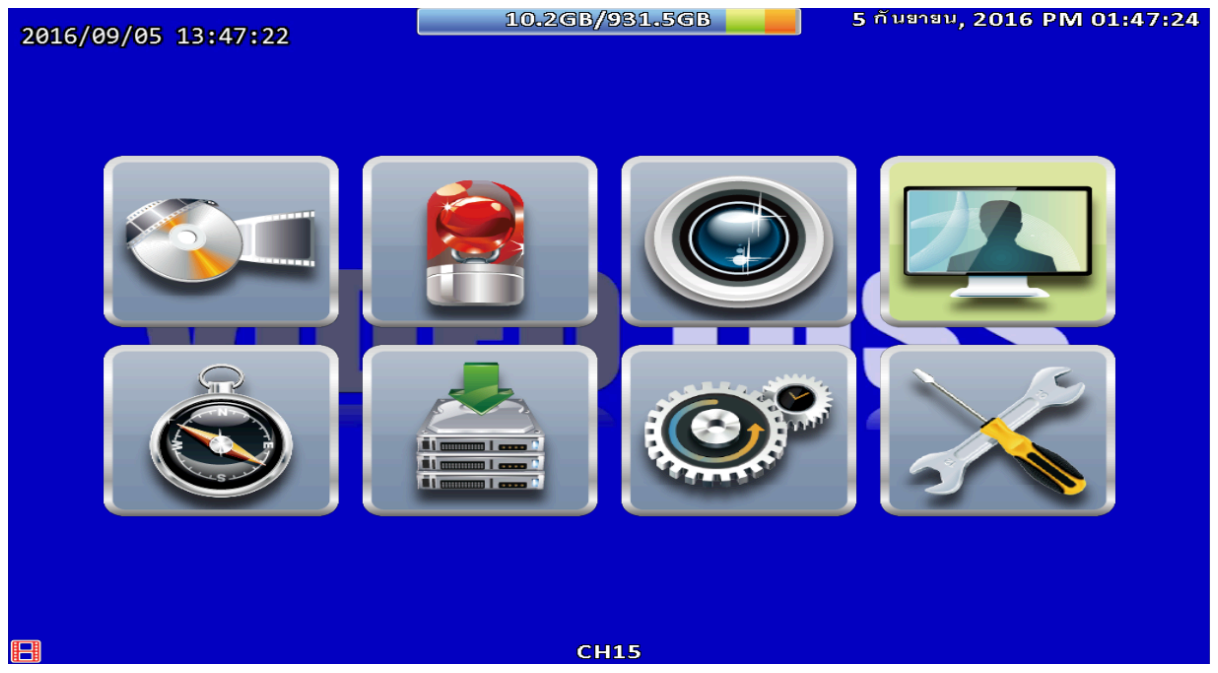

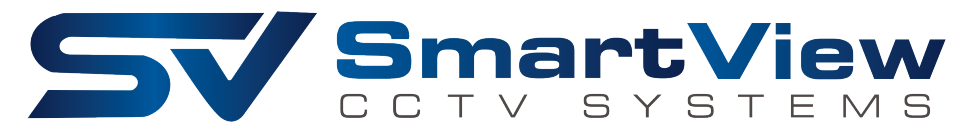

### 3. กดเลือกที่ Change Password เพื่อเปลี่ยน Password

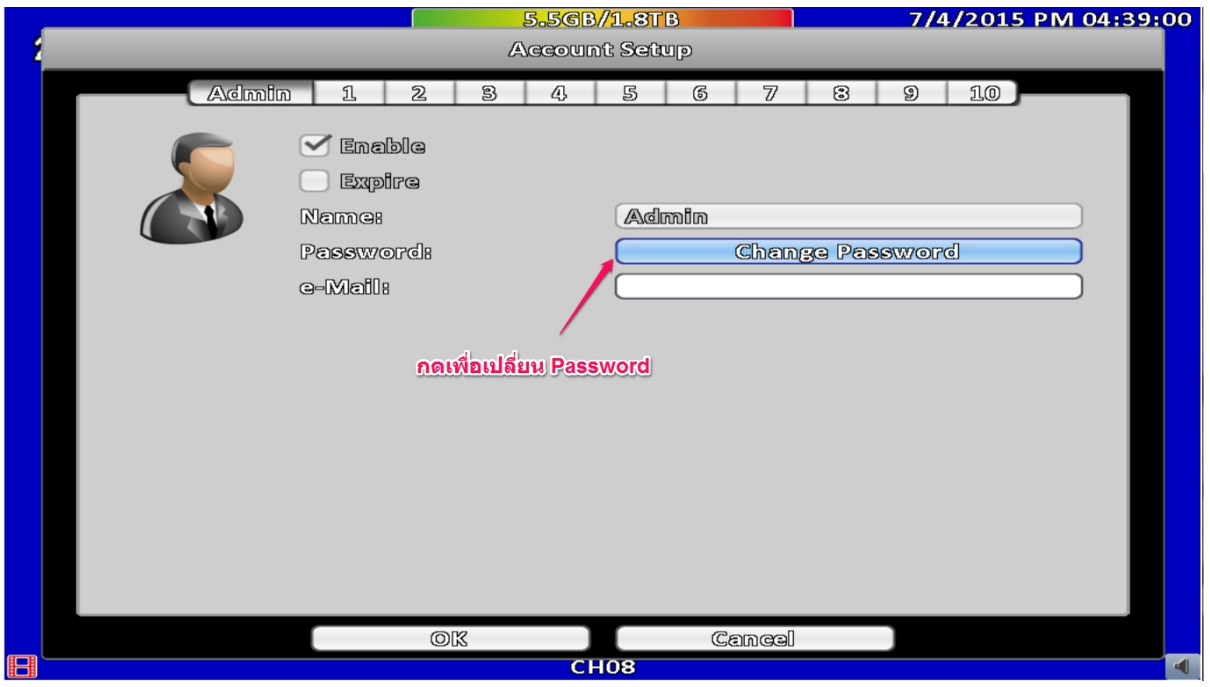

4. ใส่ Password เก่าที่ช่อง Password แล้วใส่ Password ใหม่เหมือนกัน 2 ครั้งที่ช่อง New Password และ ี)

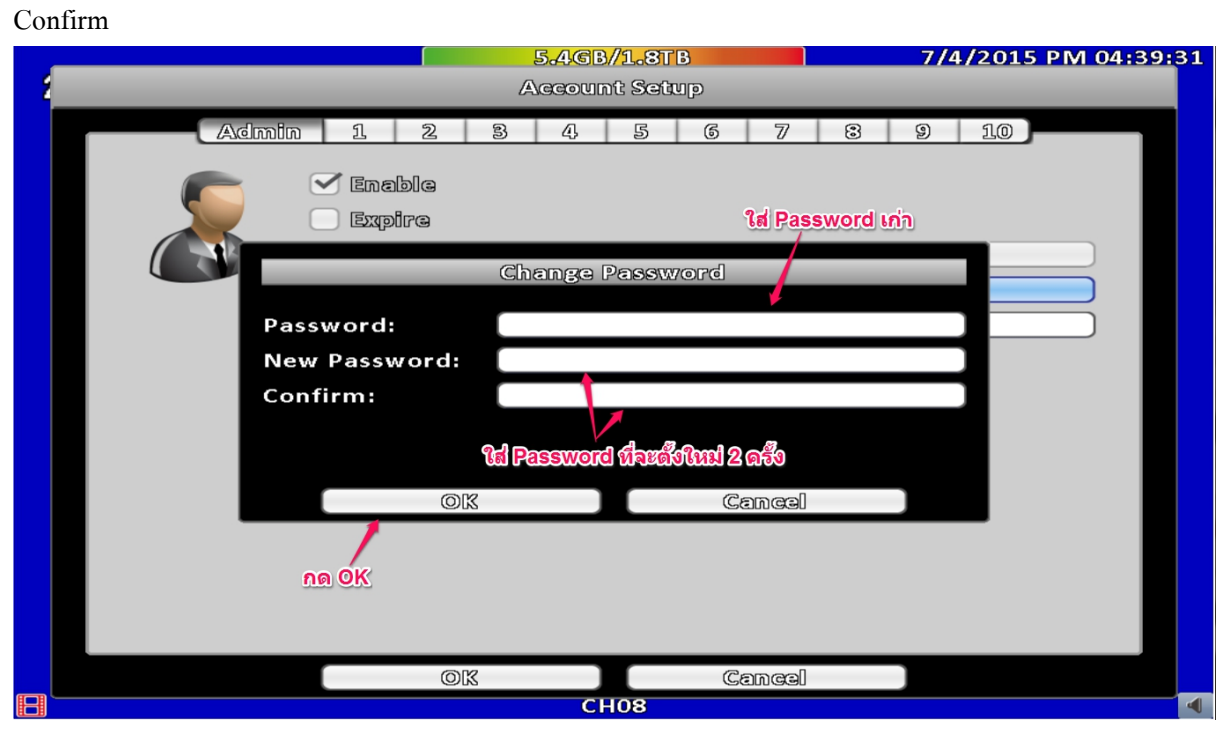